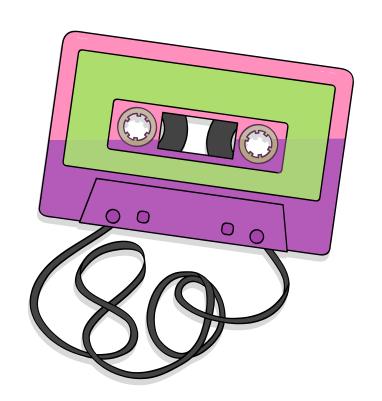

From breakout rooms back to the classrooms: Encouraging students to create a shared notes document to learn about library databases

Mary-Michelle Moore, Teaching & Learning Librarian, UCSB SCILWorks 2022

### **Trying to understand the assignment**

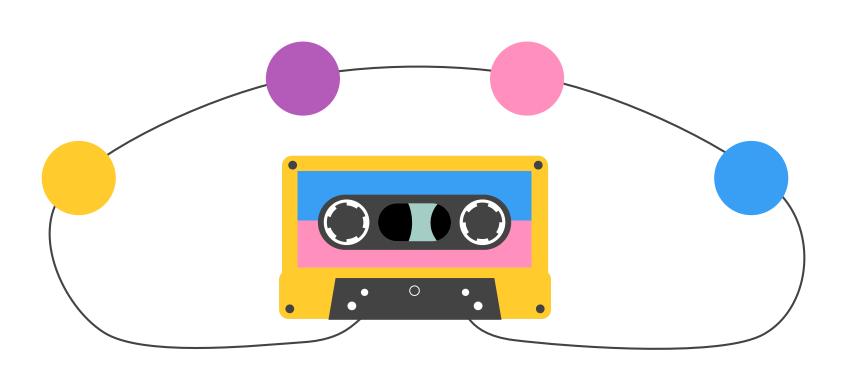

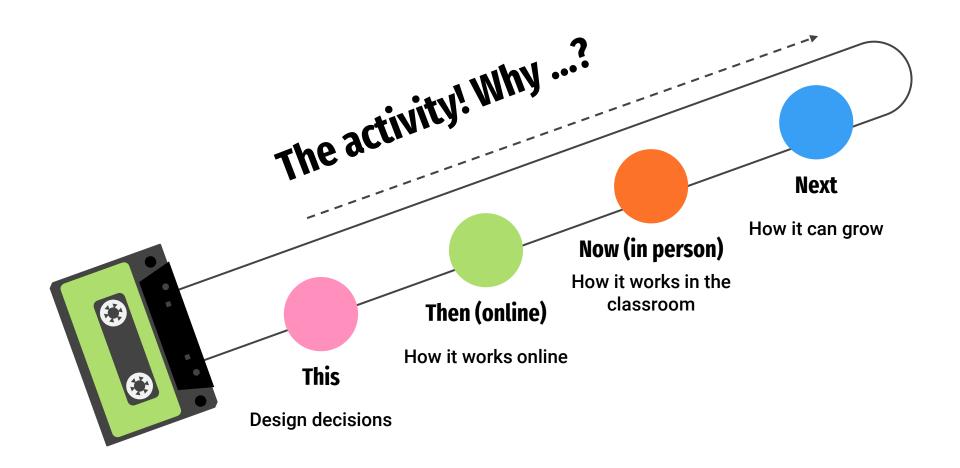

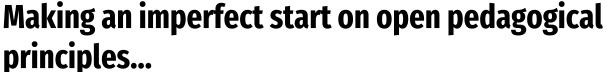

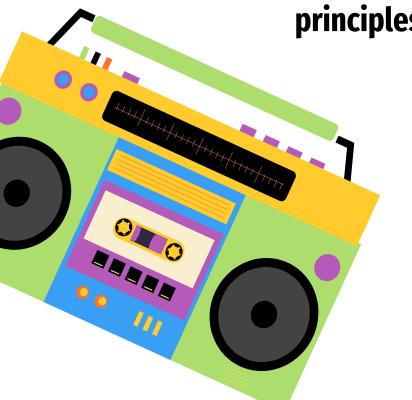

"Open pedagogy is a high-impact practice that empowers students by providing them an opportunity to engage in information creation through the use of renewable assignments."

**UTA Libraries Introduction to Open Pedagogy Guide** 

#### **Developing the activity for online**

#### **Student Engagement**

Without talking up in session

#### **Check-in time**

I missed the check-in conversations with the instructor

#### I didn't control timing

Some students didn't do the pre work or connect it to the library session

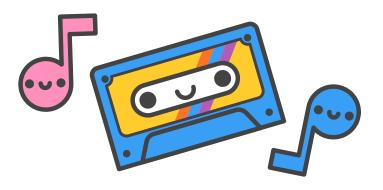

# What introducing the activity looks like online...

### Group activity Instructions

- 1. Go to https://tinyurl.com/.....
- 2. Introduce yourselves and write your names on the form
- 3. Fill in the form
- 4. Designate a **time-keeper**. You will have 15 minutes for this activity
- 5. Designate a volunteer who could **speak** about your responses if your group is called

#### What we are practicing...

- 1. Looking at a list of results in UCSB Library Search
- 2. Deciding from the list of results which one to use
- 3. Practice getting the full text
- 4. Tips, questions, or anything you'd like to share.

#### General Guidelines...

- Keep an eye on time, we have 15 minutes for this exercise
- Only edit your own group's slide
- You may customize your slide, but only after you've finished the exercise
- This will be shared in your GauchoSpace with everyone

#### In your groups....

- 1. Find the slide corresponding to your **breakout room number**
- 1. Introduce yourselves and write your names on the slide
- 1. Fill in the slide for your room
- 1. Designate a time-keeper. You will have 15 minutes for this activity
- Designate a volunteer who could speak about the slide if your group is called

#### Breakout Room 1 Topic and Search Results: <a href="https://tinyurl.com/1d24xgaz">https://tinyurl.com/1d24xgaz</a>

| •              | <del></del> |
|----------------|-------------|
|                |             |
|                |             |
| Group members: |             |

| Describe the article record - where did you find the citation? The abstract? | Deciding which article to use/read tips/best practices | Getting full text tips/best practices | Questions we still have or good things to know |
|------------------------------------------------------------------------------|--------------------------------------------------------|---------------------------------------|------------------------------------------------|
|                                                                              |                                                        |                                       |                                                |
|                                                                              |                                                        |                                       |                                                |
|                                                                              |                                                        |                                       |                                                |

Group spokesperson:

Group Timekeeper:

#### Breakout Room 5 Topic and Search Results: <a href="https://tinyurl.com/1d24xgaz">https://tinyurl.com/1d24xgaz</a>

| Group members: Emily, Manuel, Jordyn, Yolanda                                                                                                    |                                                                                                    |                                                                                                    |                                                                                                    |
|----------------------------------------------------------------------------------------------------|----------------------------------------------------------------------------------------------------|----------------------------------------------------------------------------------------------------|----------------------------------------------------------------------------------------------------|
| Describe the article record - where did you find the citation? The abstract?                                                                                                    | Deciding which article to use/read tips/best practices                                                                                                    | Getting full text tips/best practices                                                                                                    | Questions we still have or good things to know                                                          |
| The citation were located at the bottom of the article, they did not have any deigned section                                                                                            | This article was review by PHD professional in the health science field, therefore it gives a better reliable source.                                                                     | It was not complicated to get<br>the full text, it only require to<br>download it. Also, it contain<br>different citations to refer to<br>from the article.                                    | It was able to tackle to different topic into one article                                               |
| Abstract: In "Details" section under Notes at the bottom Citation: In "Send To" section under the quotation icon marked "Citation" (can also change the citation type which is helpful). | This article was peer reviewed and the authors have credentials in fields related to the topic. The references at the bottom of the article also portray the reliability of the research. | Go to the "Access Online" section and try the different links. Sometimes you need to download the article, but there should be at least one link that works after putting in NetID & Password. | Title helps when first deciding which article to choose, especially if you placed in specific keywords. |
| The citation was under send to on the library website and then under the link of citation. The abstract was at the bottom of the page as well under "Is Part of Notes".                  | The article had been peer reviewed as well as having the title include the key words and answering the question at hand.                                                                  | Under the access online section it would be the first link listed. It was a pdf that opened right away. Make sure that when you look at the search results that it has the ability to          | Easy to find information relating to the topic if the keywords are concise.                             |

accase online

What the activity looks like in-action...

#### **Group activity instructions...**

- 1. Go to https://tinyurl.com/6abzjaby
- 2. Introduce yourselves and write your names on the form
- 3. Fill in the form
- 4. Designate a time-keeper. You will have 15 minutes for this activity
- 5. Designate a volunteer who could speak about your responses if your group is called on

#### Lifetime of the slidedeck

|                      | Before class                           | During class                                                | After class                                               |
|----------------------|----------------------------------------|-------------------------------------------------------------|-----------------------------------------------------------|
| Setup                | Create a blank<br>slidedeck & tiny URL | Explain & demo how to use the tool                          |                                                           |
| Distribution         | Drop URL into the chat                 |                                                             | Share slides and URL with Instructor or put in LMS        |
| Observation & Review |                                        | Keep an eye on student progress; share as a group when done | Make changes based on how students interacted with slides |

#### Why I kept this in person...

## Sharing out seemed easier

Original exercise using the form lent itself to copy/paste answers and class responses

## I could see work in progress Form answers couldn't

Form answers couldn' be seen until everything was submitted

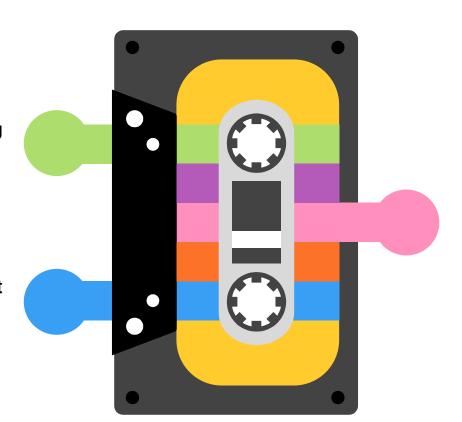

### The slidedeck could leave

Form answers on a spreadsheet aren't always useful, but a study aid can be

What this looks like in person...

### ACTIVITY

Choose a new-to-you or useful seeming database that relates to your research topic

+ Click on the (i) icon, read about the database - do a trial search; what did you learn?

Go here and fill out some information about your database:

https://tinyurl.com/....

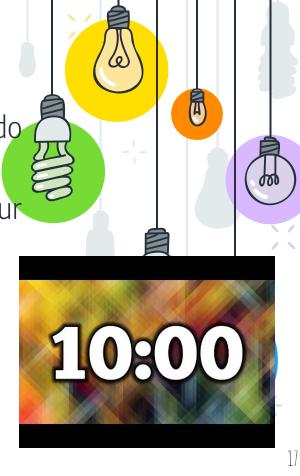

### What we are practicing...

- 1. Choosing a database that looks relevant to your research interests
- 2. Deciding from the list of results which one to use
- 3. Practice getting full text
- 4. Tips, questions, or anything you'd like to share

#### General guidelines...

- Keep an eye on time, we have 10 minutes for this exercise
- Only edit your own group's slide
- You may customize your slide, but only after you've finished the exercise
- This will be shared in your GauchoSpace with everyone

| Type the name of your database:                             |      |  |
|-------------------------------------------------------------|------|--|
| Your name/Group memb                                        | ers: |  |
| What kinds of materials are in this database?               |      |  |
| What subject areas does the database cover?                 |      |  |
| How did you search in it? Did you find anything surprising? |      |  |
| When would you use this database in your research?          |      |  |
| Other notes:                                                |      |  |

#### Type the name of your database:

| J | 0 | rı | rl | ı۱ |
|---|---|----|----|----|

| What kinds of materials are in this database?               | Family & Society Studies Worldwide                                                                                                    |
|-------------------------------------------------------------|----------------------------------------------------------------------------------------------------|
| What subject areas does the database cover?                 | Covers research, policy, and practice literature in the fields of Family science, Human Ecology, Human Development, and Social Welfare.                                                                                           |
| How did you search in it? Did you find anything surprising? | I searched the database using the search bar and inputting keywords. I was surprised with how many sources came out that were from different areas of study.                                                                      |
| When would you use this database in your research?          | I could use this database if I wanted to compare how youth homelessness differs in other parts of the world. This database would also be useful when trying to find articles that are interdisciplinary (sociology/anthropology). |
| Other notes:                                                |                                                                                                    |

#### Type the name of your database: Public Affairs Information Service (PAIS) Index

Your name/Group members: Emmanuel "Manny"

| What kinds of materials are in this database?               | Peer Reviewed Reports, Books, Government Documents, Journal Research Articles, Magazines, Trade Journals, Dissertations & Theses                                                                                                    |
|-------------------------------------------------------------|----------------------------------------------------------------------------------------------------|
| What subject areas does the database cover?                 | Public Affairs, Public Debate, History (World), Law & Society, Political Sciences, Sociology, Global & International Studies, Global Peace & Security                                                                                                    |
| How did you search in it? Did you find anything surprising? | Specified one general key term (i.e. "data privacy") with a supportive/reductive key word in the supplementary search bar (i.e. "U.S. public policy").                                                                                                    |
| When would you use this database in your research?          | When employing a comparative method (whether inductive or deductive) toward public policy, political theory, legal precedent, and international affairs. When in need of legal scrutiny, policy analysis, or political theory about specific issues in public affairs. |
| Other notes:                                                |                                                                                                    |

#### Type the name of your database: African American Newspapers

Your name/Group members: Michael

| What kinds of materials are in this database?               | News articles, advertisement, letters, and legislative acts/ legislative Proceedings           |
|-------------------------------------------------------------|------------------------------------------------------------------------------------------------|
| What subject areas does the database cover?                 | American Newspapers from 1827- 1998                                                            |
| How did you search in it? Did you find anything surprising? | I typed in Frederick Douglas to see what would come up and I got all kinds of sources.         |
| When would you use this database in your research?          | I would use this database in my History major since it relates to a lot of what I am studying. |
| Other notes:                                                |                                                                                                |

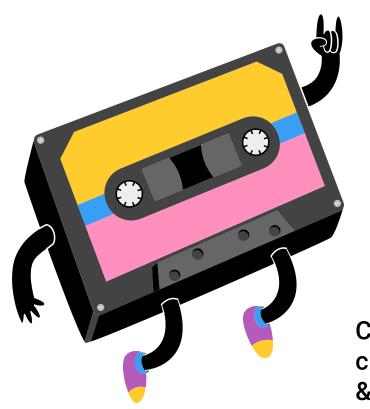

#### **Mary-Michelle Moore**

Teaching & Learning Librarian, UCSB marymichellemoore@ucsb.edu

Twitter: @MMichelleMoore

Credits: This presentation template was created by <u>Slidesgo</u>, including infographics & images by <u>Freepik</u>.